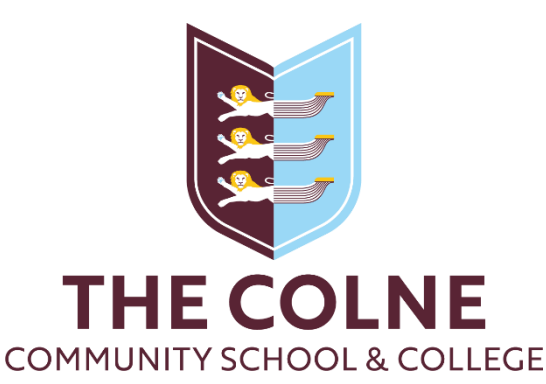

## For students: Accessing your Go4Schools account

## from your home computer

## First time users or forgotten passwords

- 1. On your browser, navigate t[o www.go4schools.com](http://www.go4schools.com/)
- 2. Click on the 'Students' icon in the top right corner

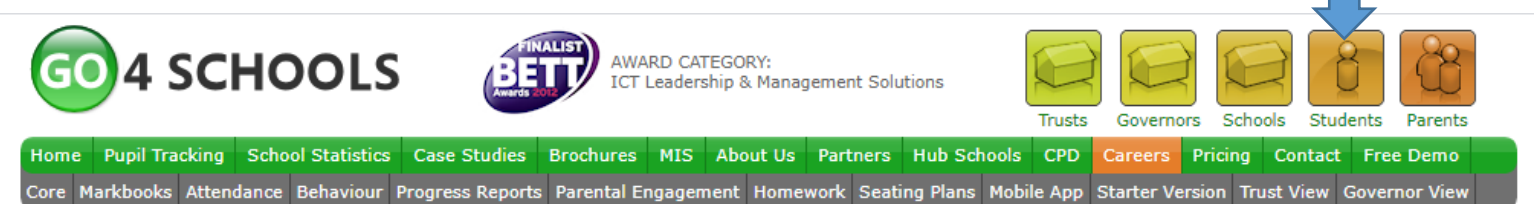

3. \*If this is your first time using Go4Schools, click on 'First-time user?' \*If you have forgotten your Go4Schools password, click on 'Forgotten your password?'

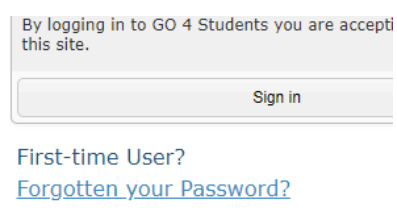

- 4. On the popup [for either of the above options] enter your school email address. For example: [20smithj@colne.essex.sch.uk](mailto:20smithj@colne.essex.sch.uk) and click on the relevant button.
- 5. Log into your school Google account [we have a how-to guide for this on our website] and navigate to your Gmail.
- 6. You should have an email from Go4Schools in your Colne mailbox with a password reset link. Upon clicking this link, you will need to specify a new memorable password.
- 7. Once you have set a memorable password, you can log into Go4Schools from home using the standard login page

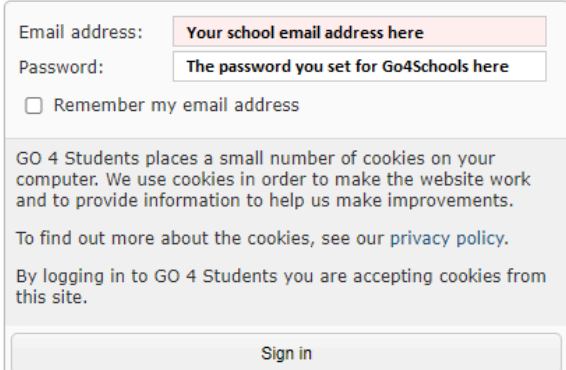